# HƯỚNG DẪN SỬ DỤNG SÁCH 3D

Đề án "Bảo tồn, phát huy giá trị tác phẩm văn học, nghệ thuật các dân tộc thiểu số Việt Nam"

#### 1. Giới thiệu sách

Nội dung đầu tiên trang sách bao gồm tên dân tộc, giới thiệu chung dân tộc. Người dùng có thể ấn vào biểu tượng menu chức năng hoặc nút chuyển tiếp  $\mathbb{Z}$  để sử dụng chức năng tương ứng.

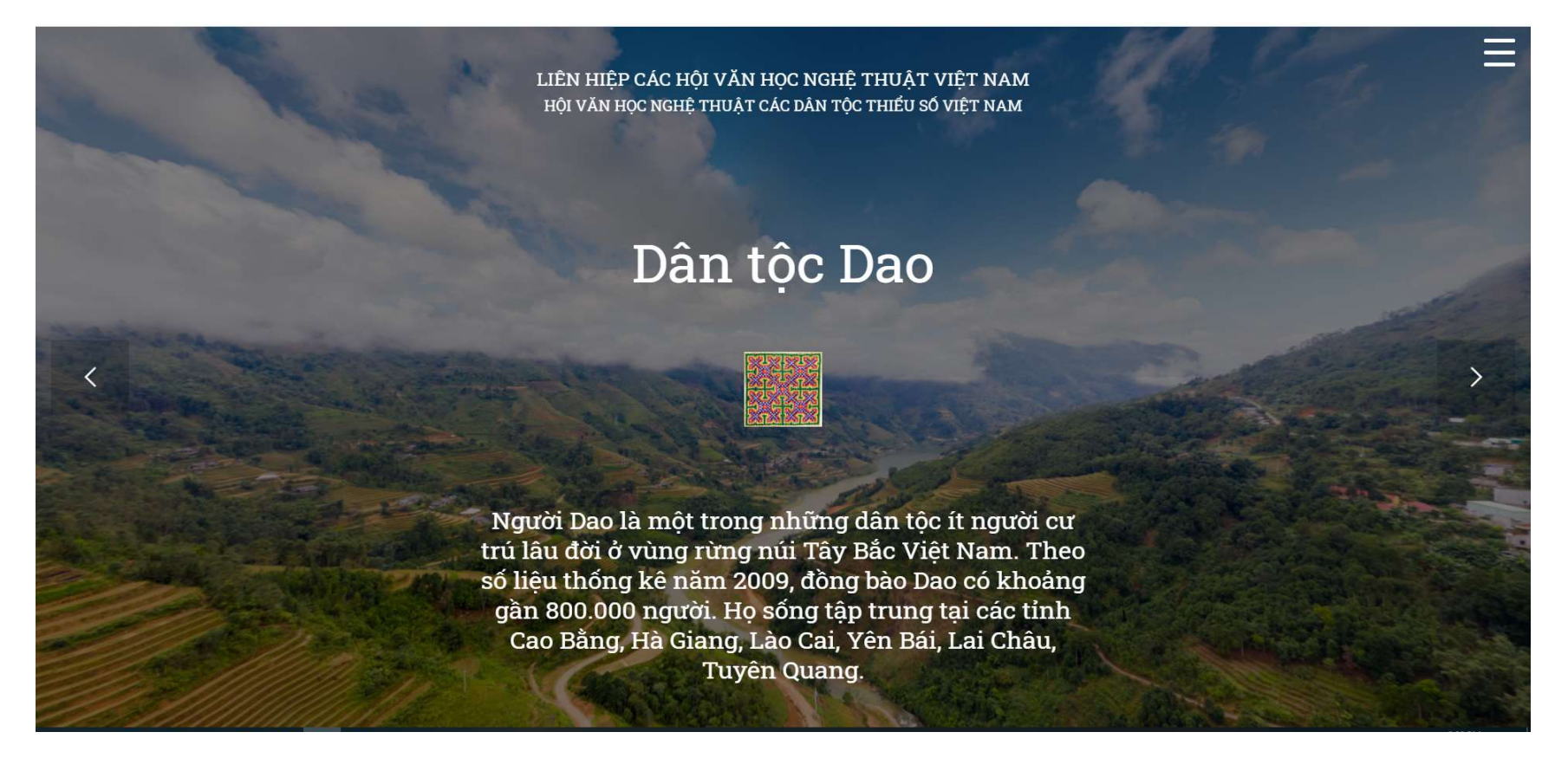

#### 2. Menu chức năng

Chọn menu chức năng phía bên phải để chủ động tra cứu theo danh mục sách. Menu chức năng bao gồm:

- Di chuyển đến chương mục của sách.
- Chọn ngôn ngữ.
- Tắt âm thanh

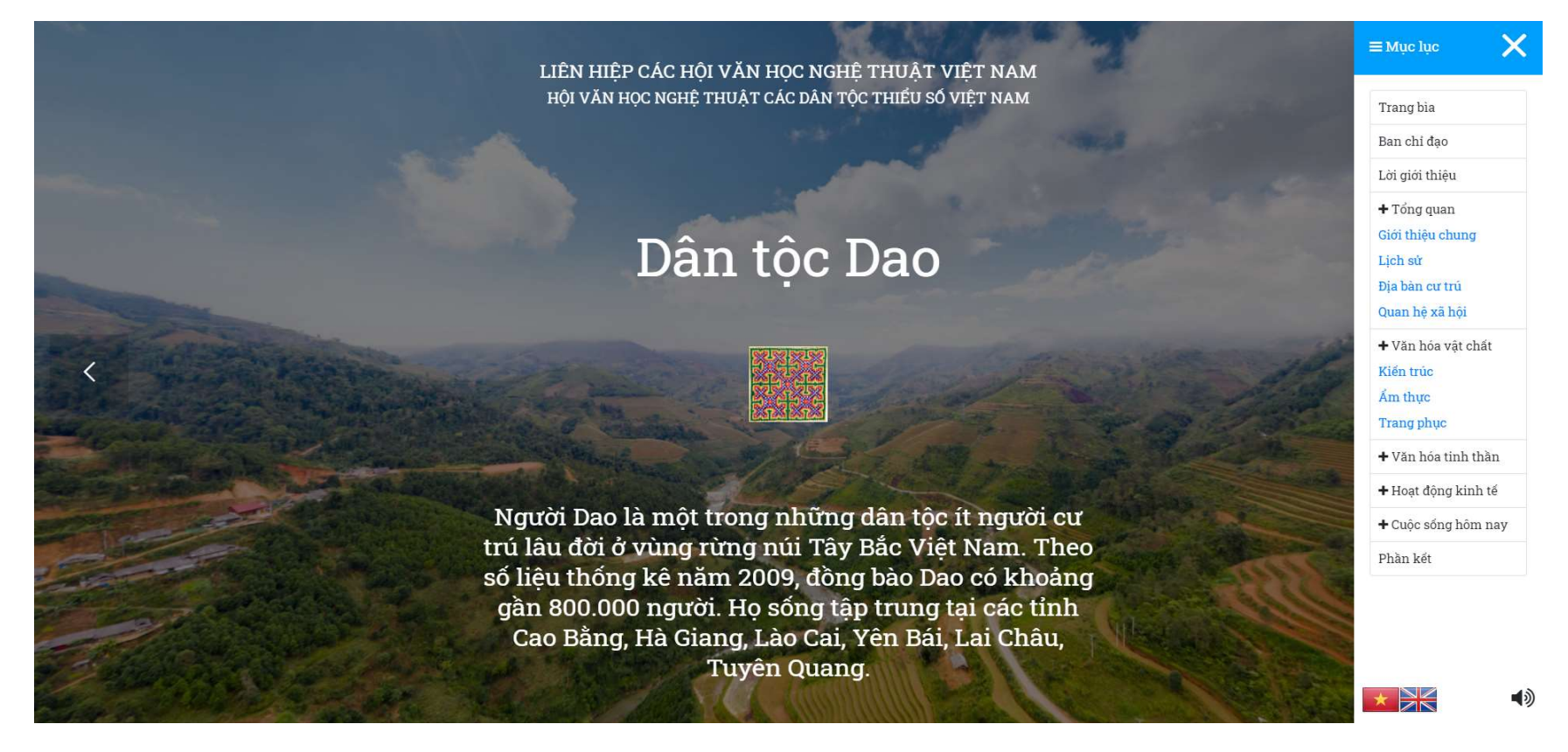

#### 3. Dữ liệu đa phương tiện

a. Giới thiệu chung

### Chọn phần "Giới thiệu chung" từ menu bên phải

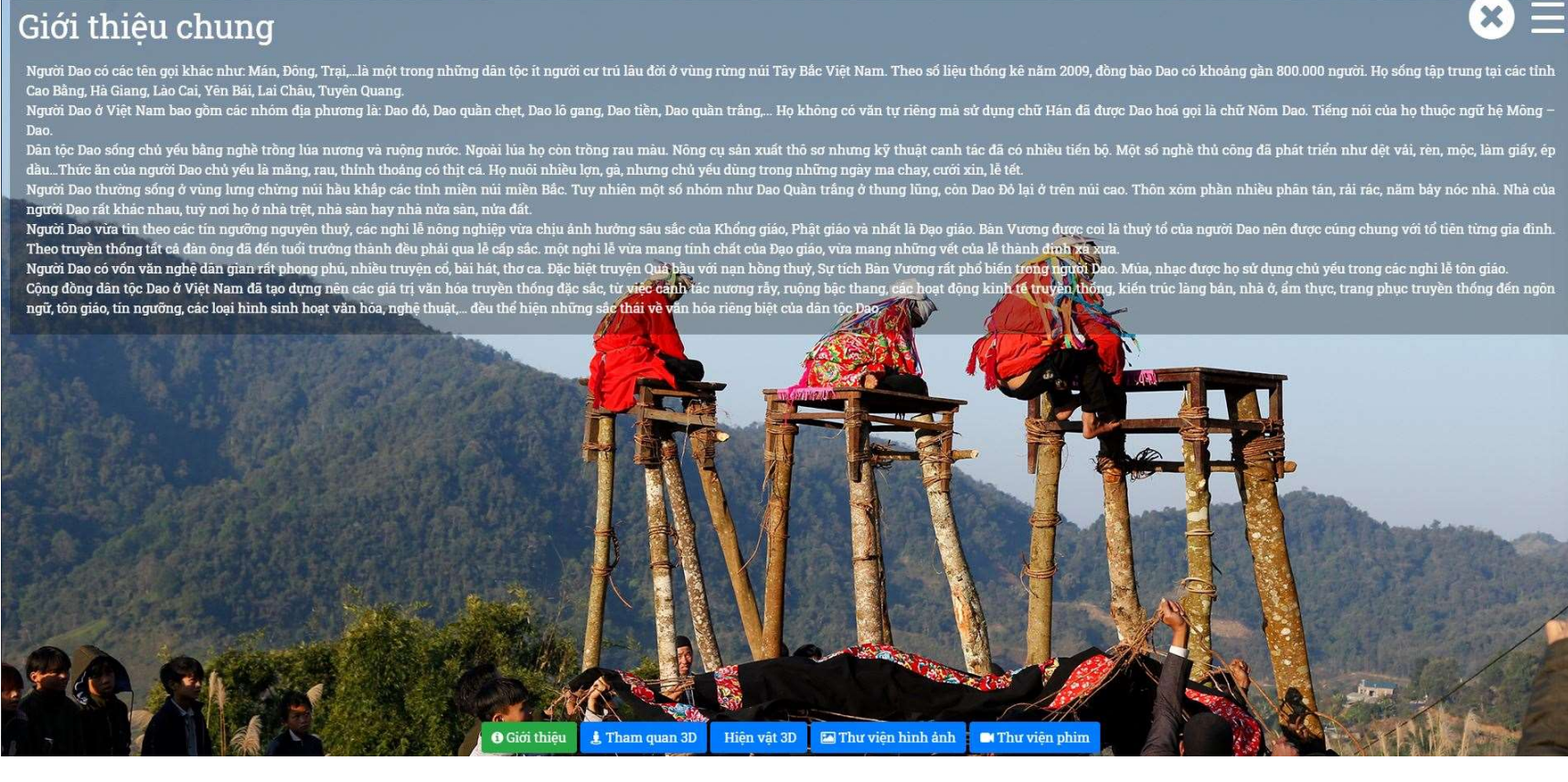

b. Tham quan 3D

# Chọn phần "Tham quan 3D" từ menu bên dưới

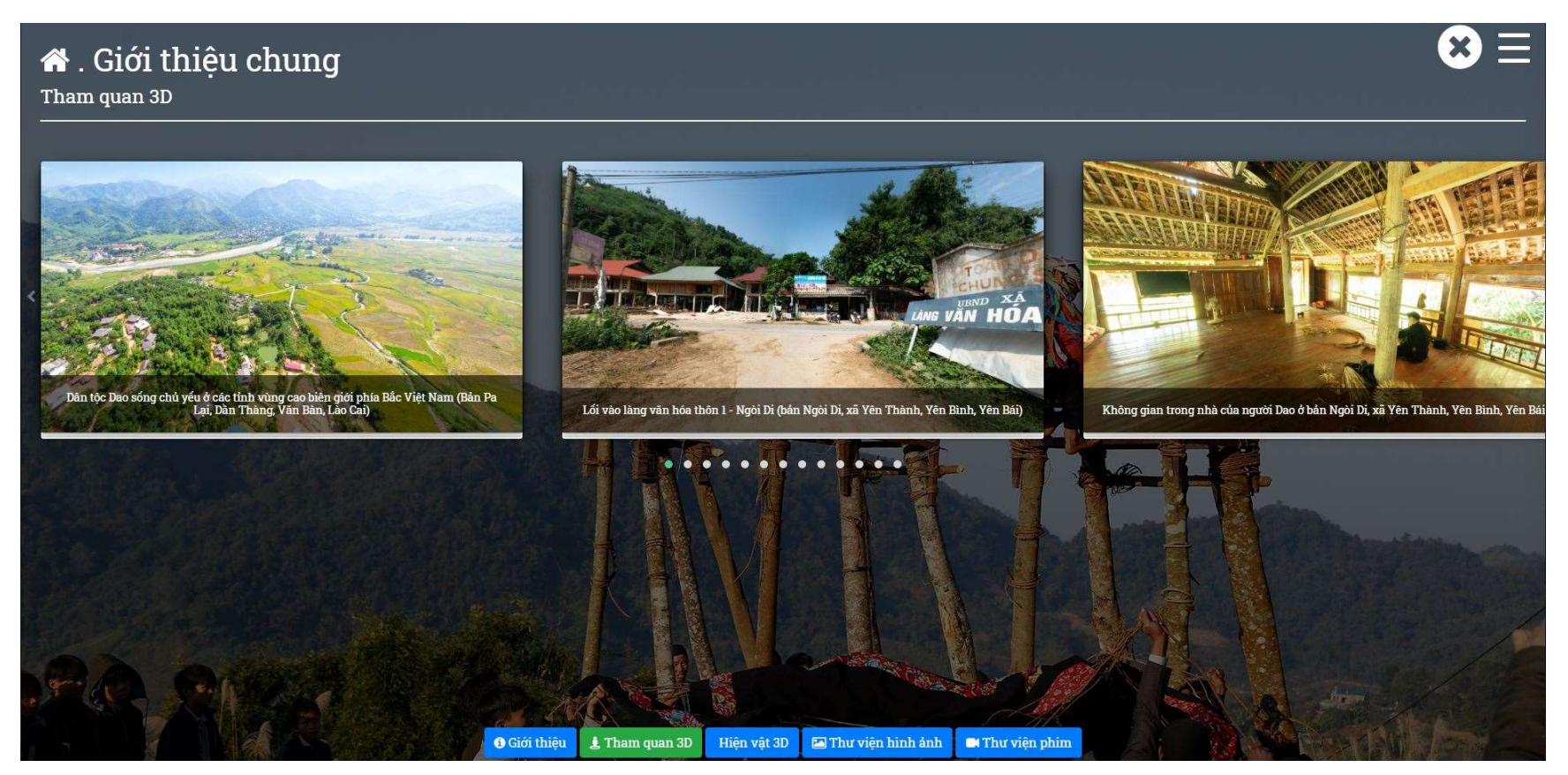

Chọn điểm tham quan 3D muốn xem.

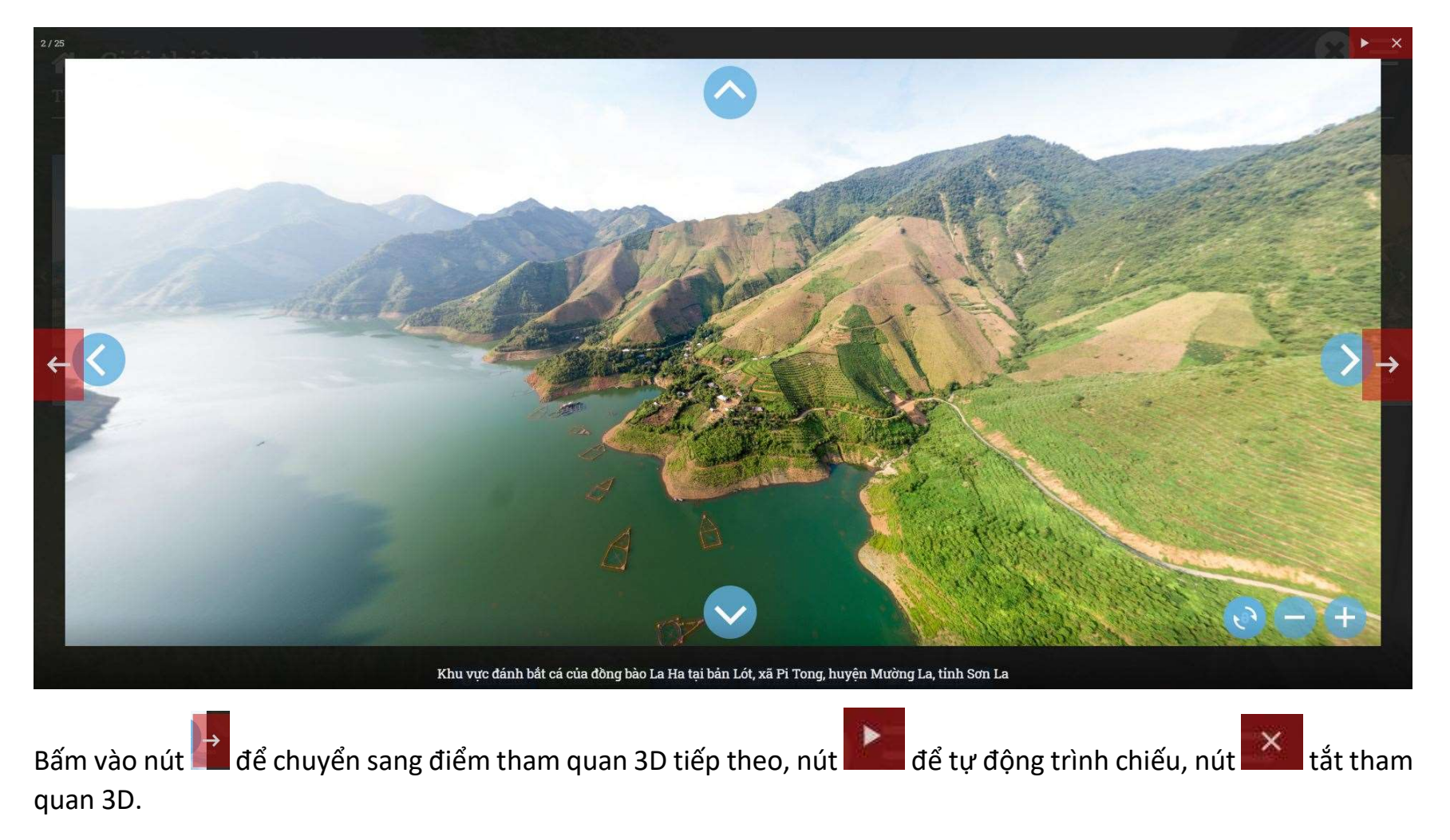

c. Hiện vật 3D

# Chọn phần "Hiện vật 3D" từ menu bên dưới

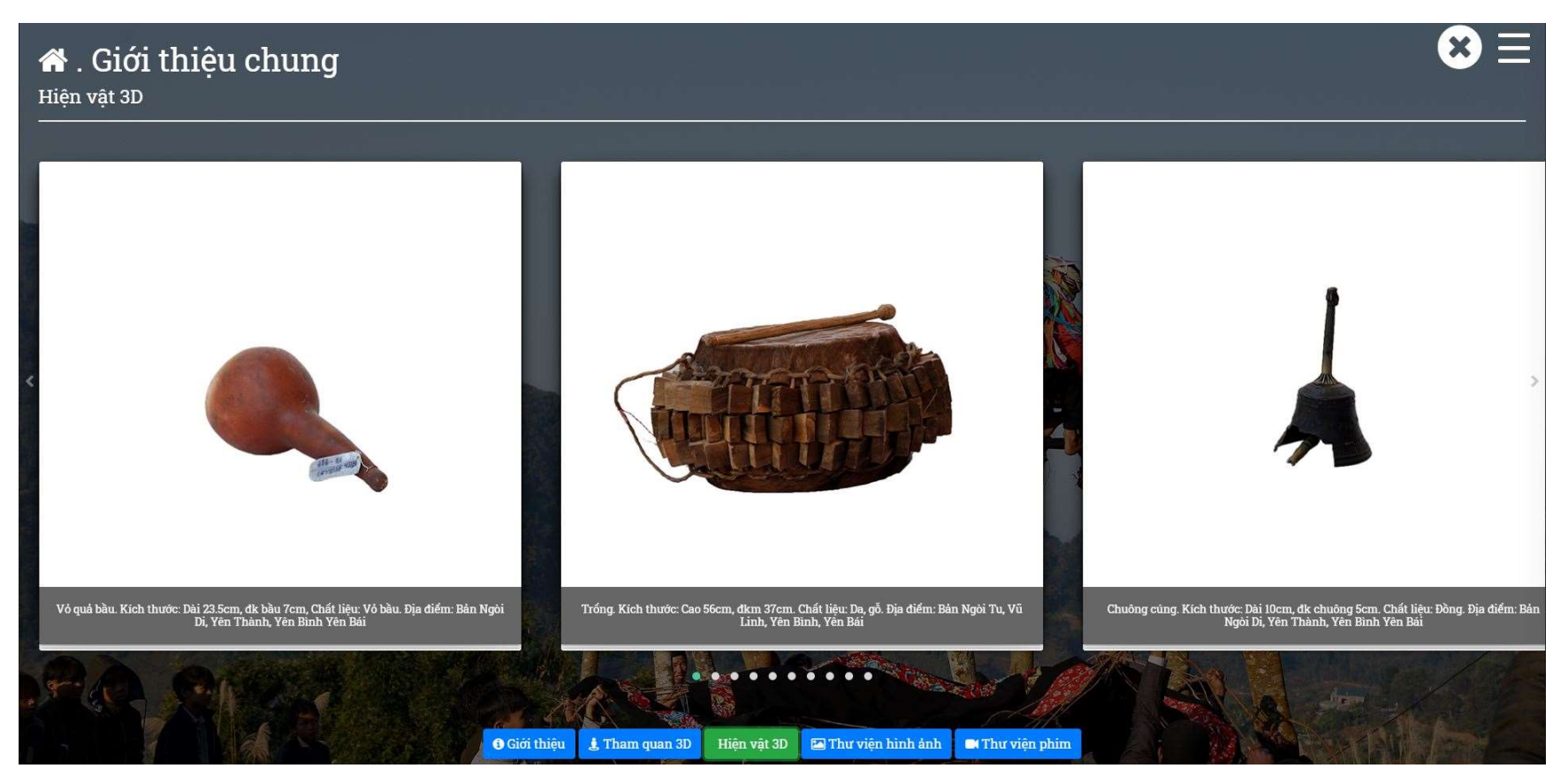

#### Chọn hiện vật muốn xem

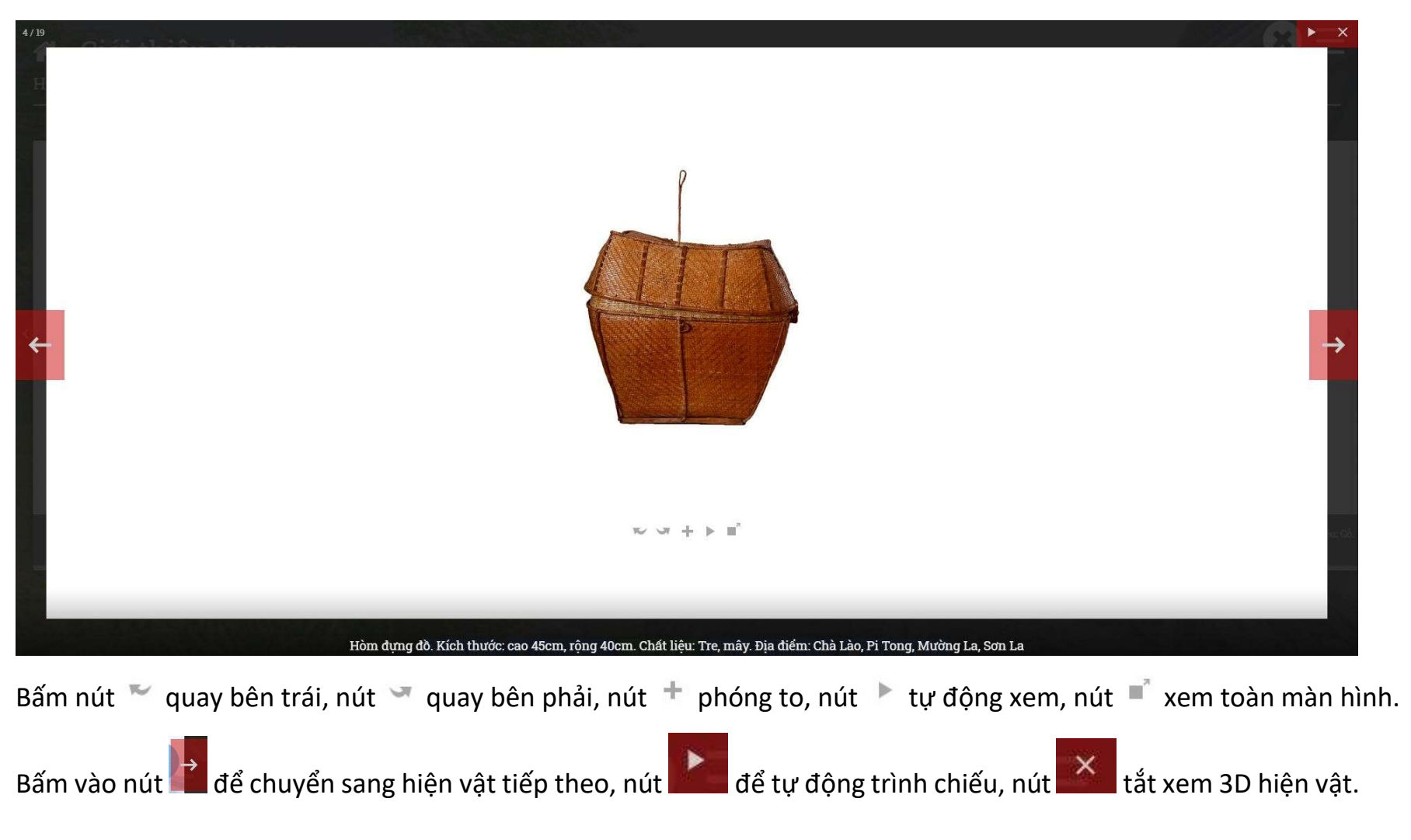

d. Thư viện hình ảnh

# Chọn phần "Thư viện hình" ảnh từ menu bên dưới

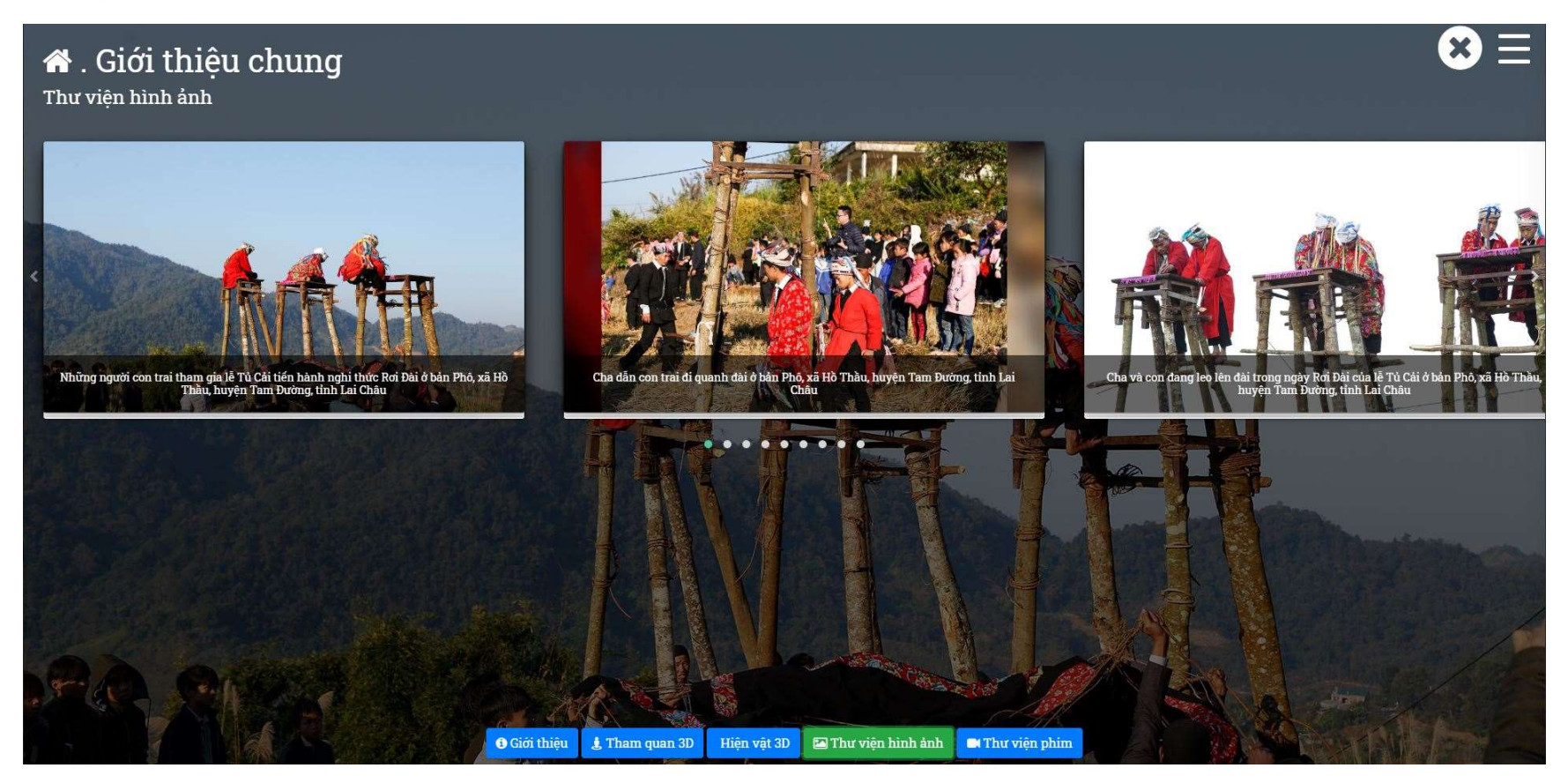

### Chọn hình ảnh muốn xem

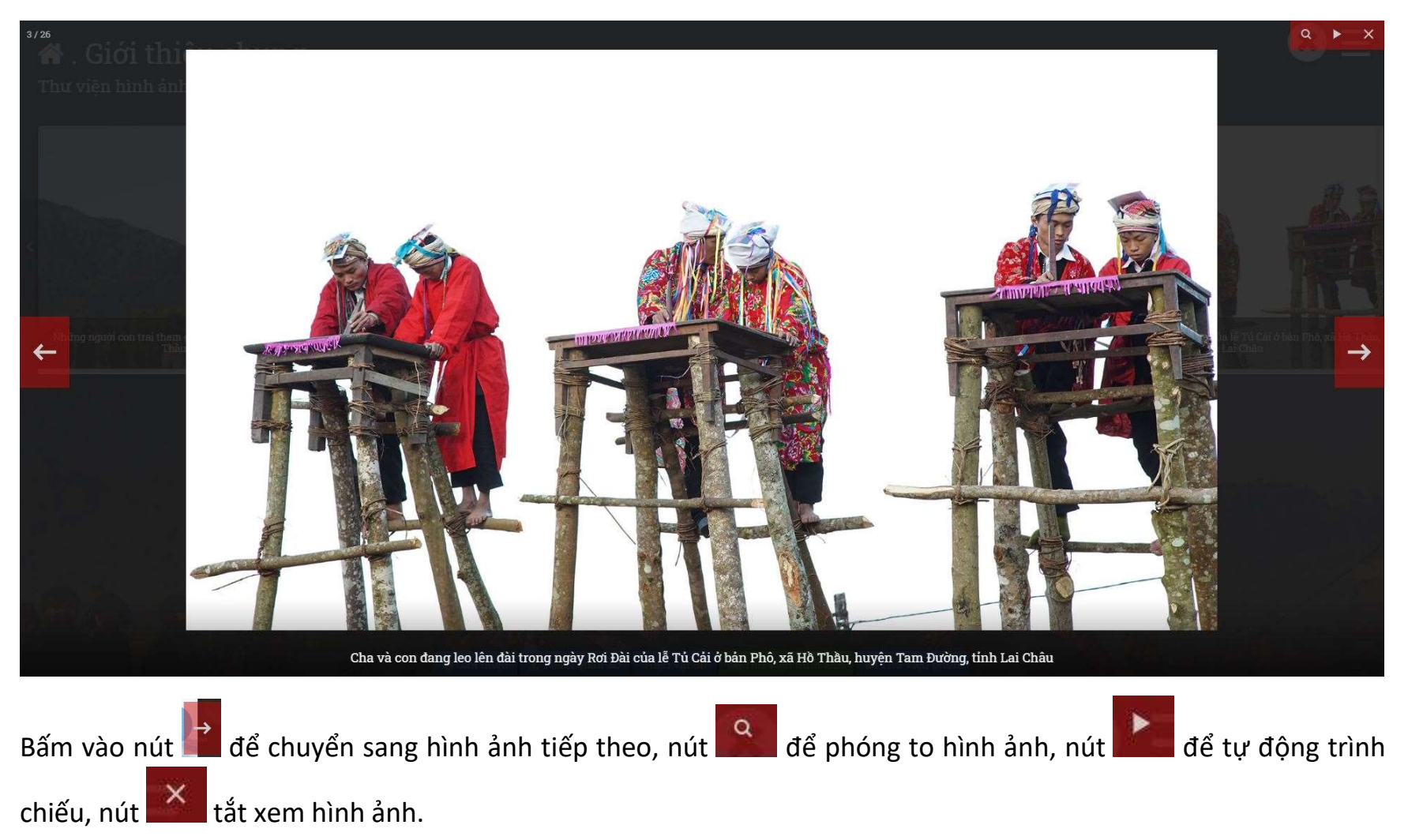

e. Thư viện phim

# Chọn phần " Thư viện phim" từ menu phía dưới

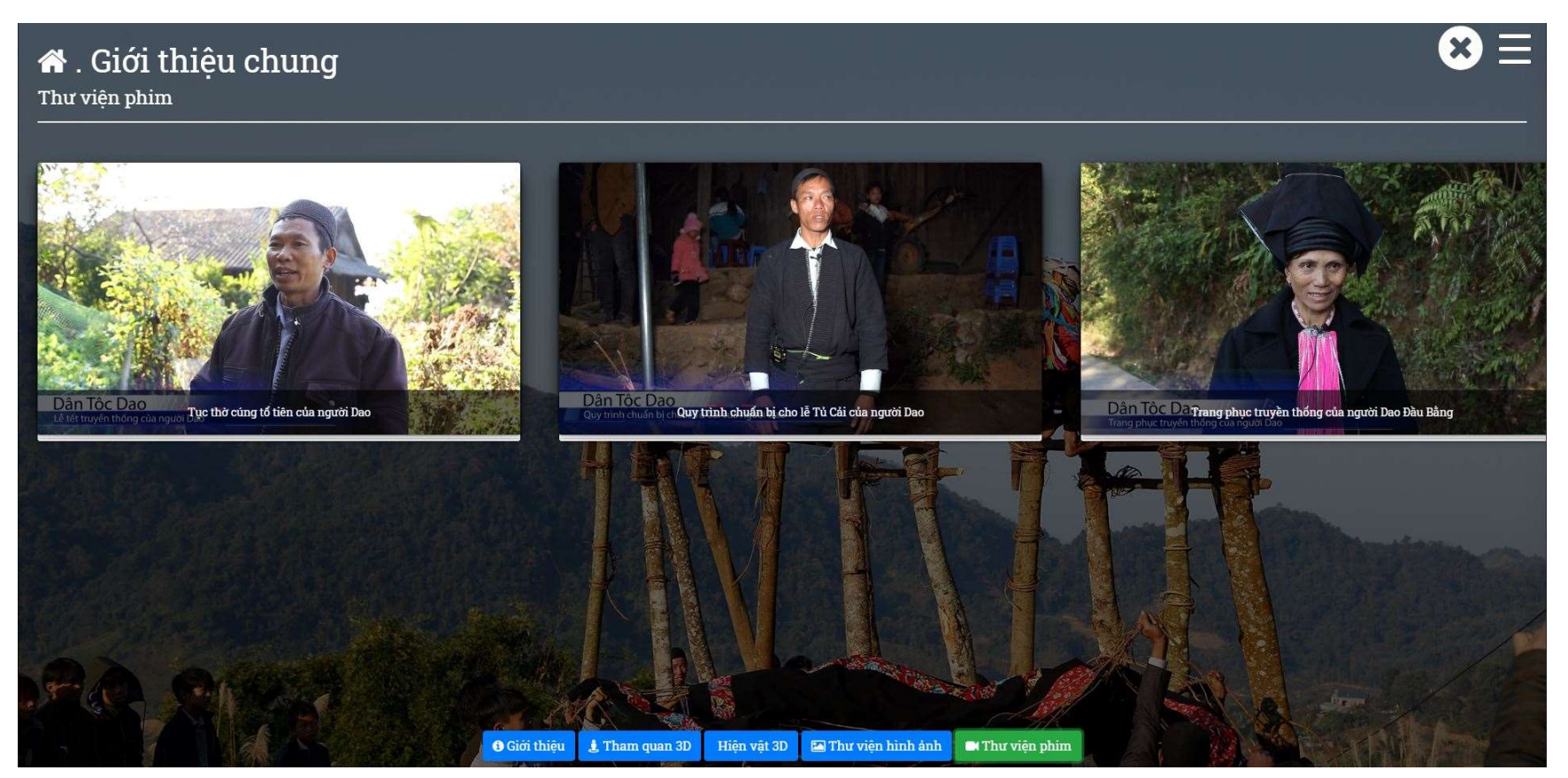

Chọn phim muốn xem

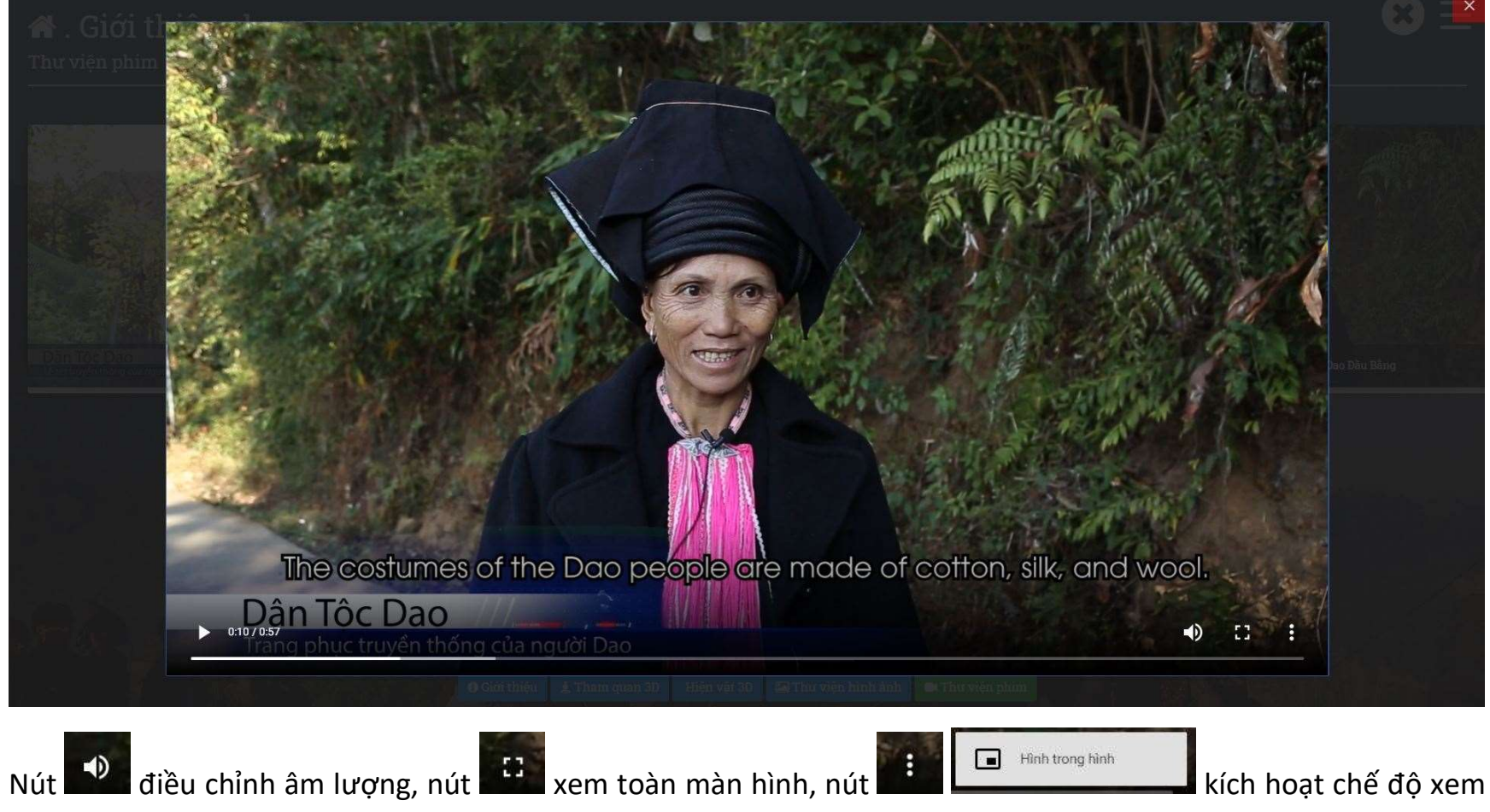

hình trong hình

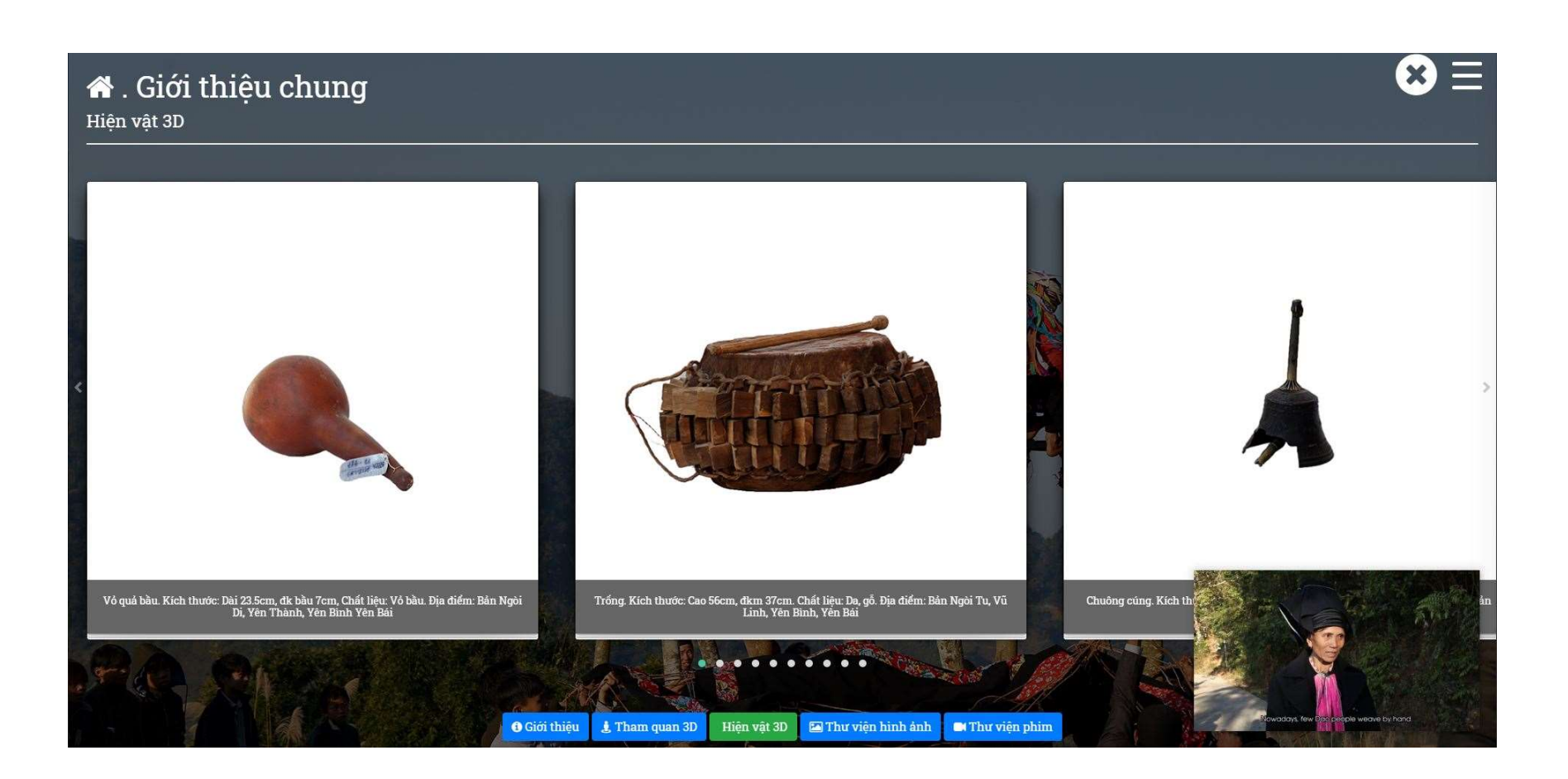

f. Tour tham quan 3D

Chọn phần "Du lịch văn hóa" từ menu bên trái, chọn mục "Tham quan 3D" từ menu ở dưới

# $\bullet$ . Du lịch văn hóa

Tham quan 3D

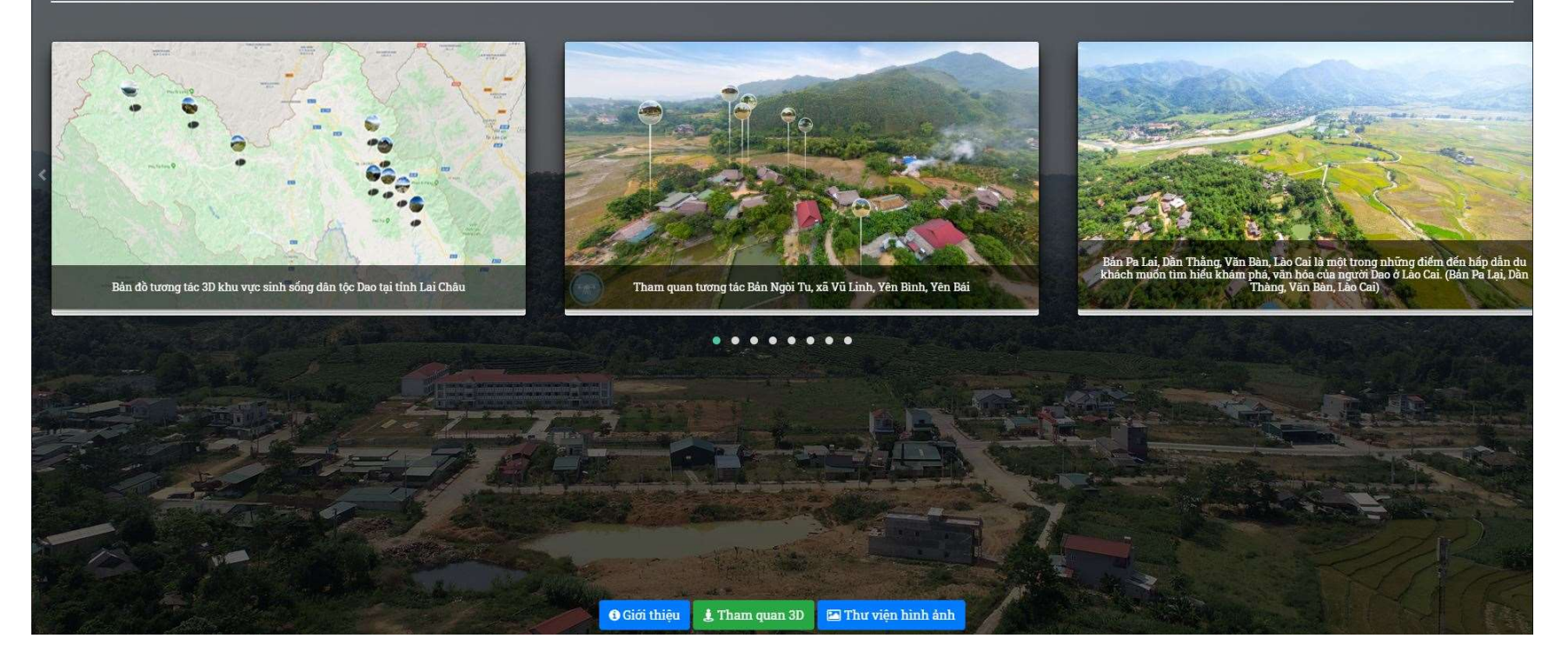

Chọn tiếp phần Bản đồ tương tác 3D

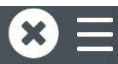

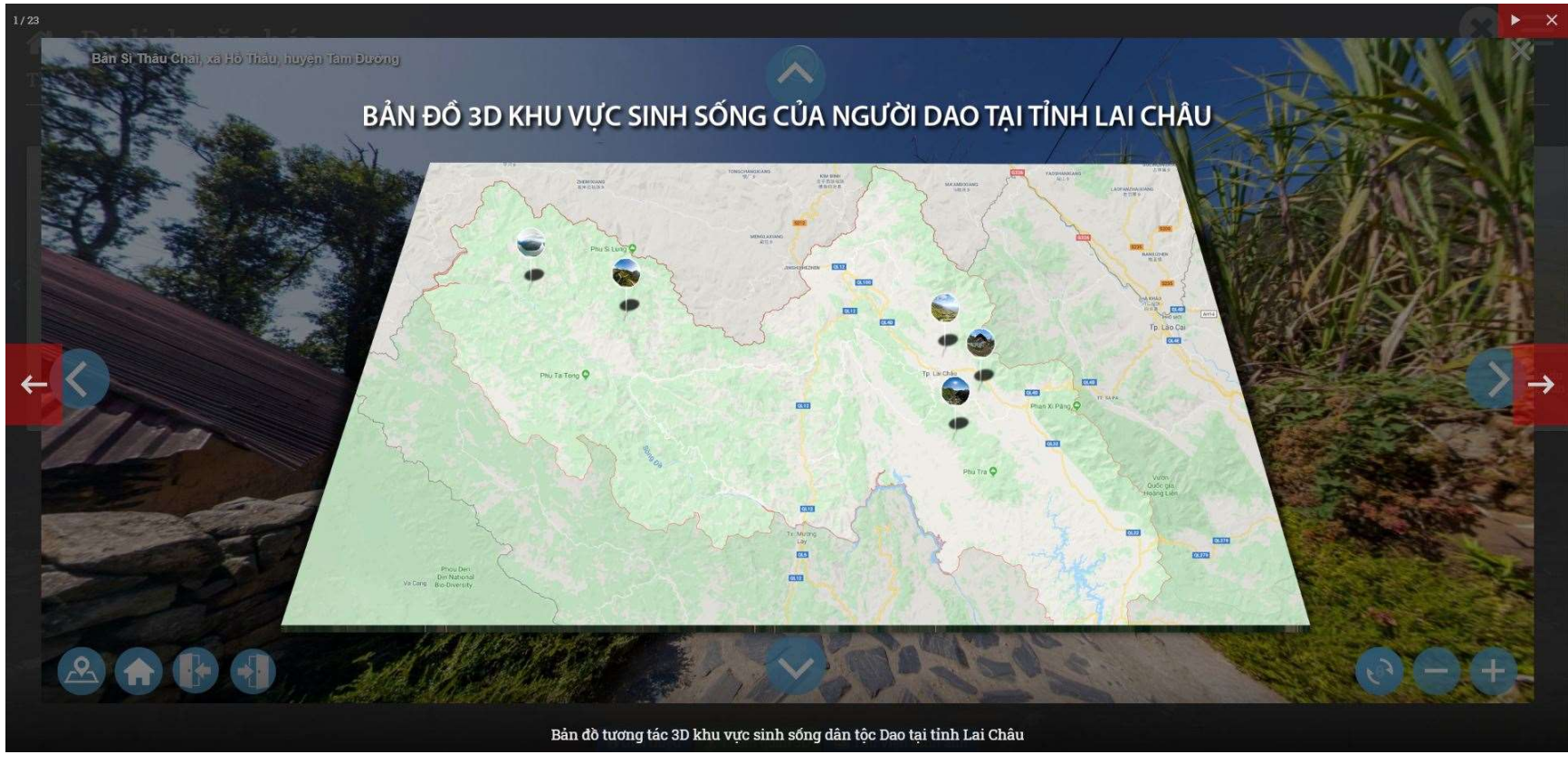

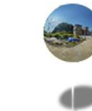

Chọn nút trên bản đồ để xem khu vực tham quan.

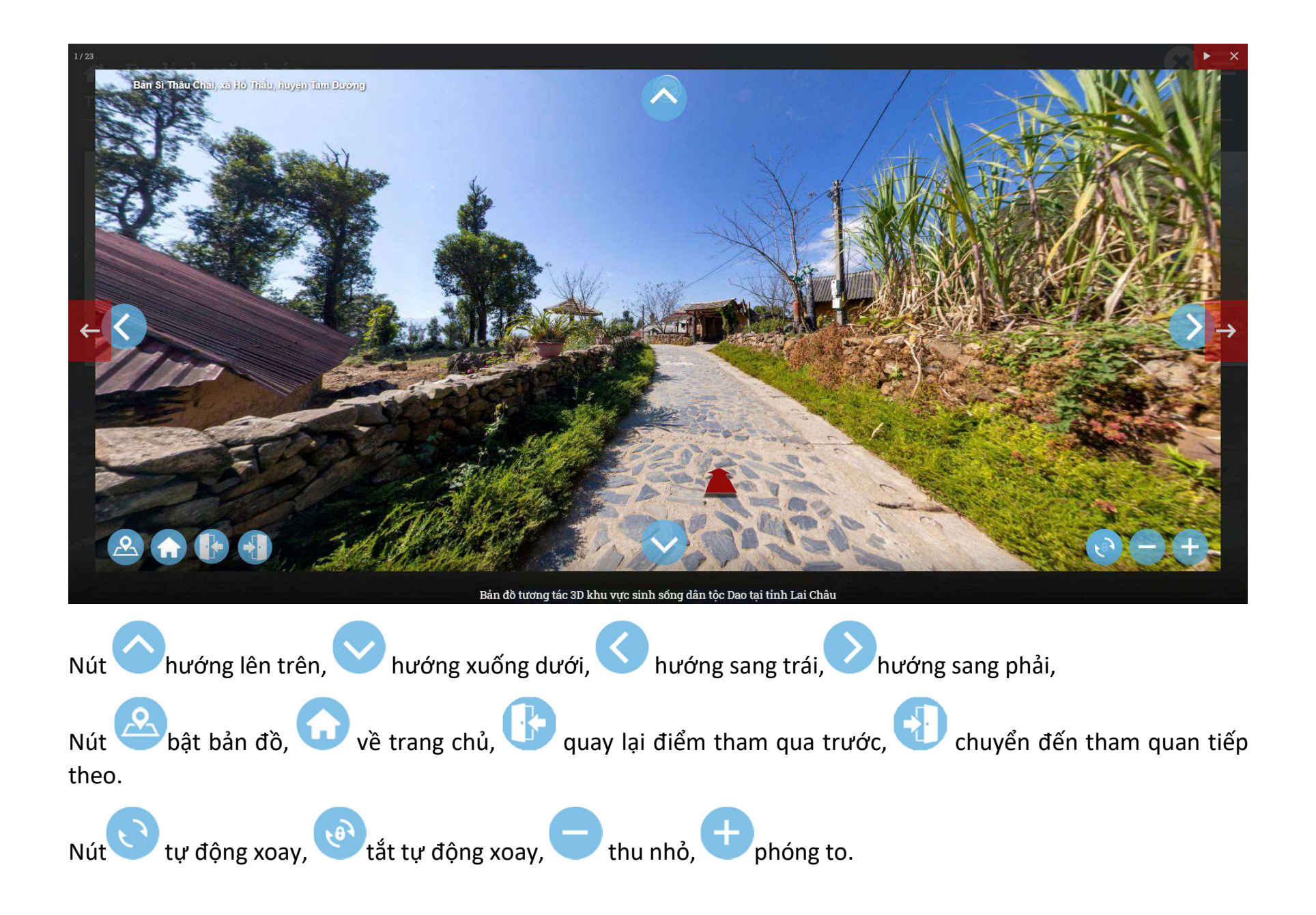

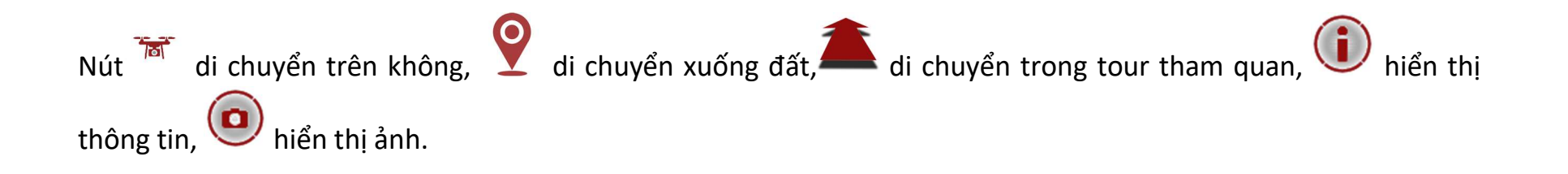